# **How to use Bike Labyrinth**

### **Turning Bike Labyrinth on and o**

Turn Bike Labyrinth on and off with the green switch on the power strip.

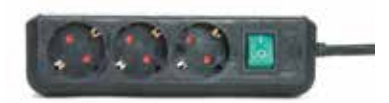

## **Selecting a bike route**

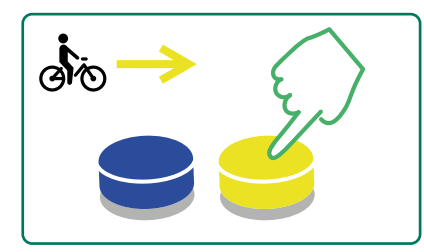

**1** Push the blue or yellow button to navigate left or right through the menu.

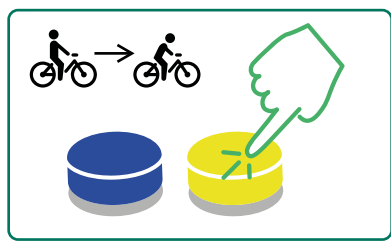

**2** The longer you hold the button down, the faster the cyclist will move across the selection bar.

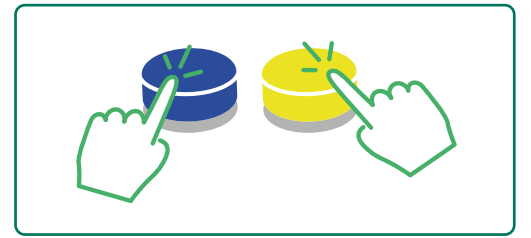

**3** Push both buttons at the same time and hold for 2 seconds to navigate to the beginning of the menu.

Stimulus Intersections

Nature routes Games

Average duration Favorites

### **Starting or stopping a route Legend**

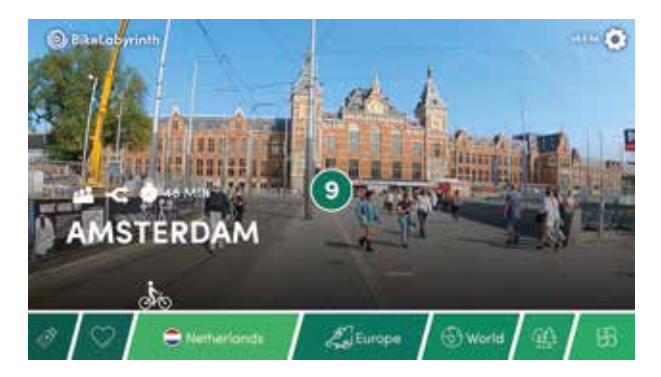

- **1** Found the route you want to cycle on the screen? Simply start pedalling and the route will begin to count down.
- **2** Press the yellow and blue buttons simultaneously to stop the route and return to the menu.

# **During a route**

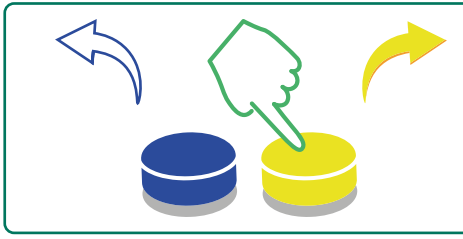

**1** Press the blue button to go left 2 Press the yellow button **3** Press both buttons to or the yellow button to go right. 4 times to open a map<sup>\*</sup>. quit the route.

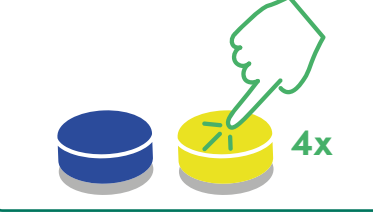

4 times to open a map\*.

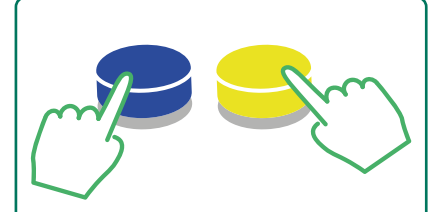

*\*You can easily see where you're cycling with our map and where you can go.*

# **Modify settings**

The mouse must be connected to one of the computer's USB ports to adjust the system's settings.

#### **Settings**

Here you can set various things such as the language of the system, the layout of the route bar (main category) and settings for cycling.

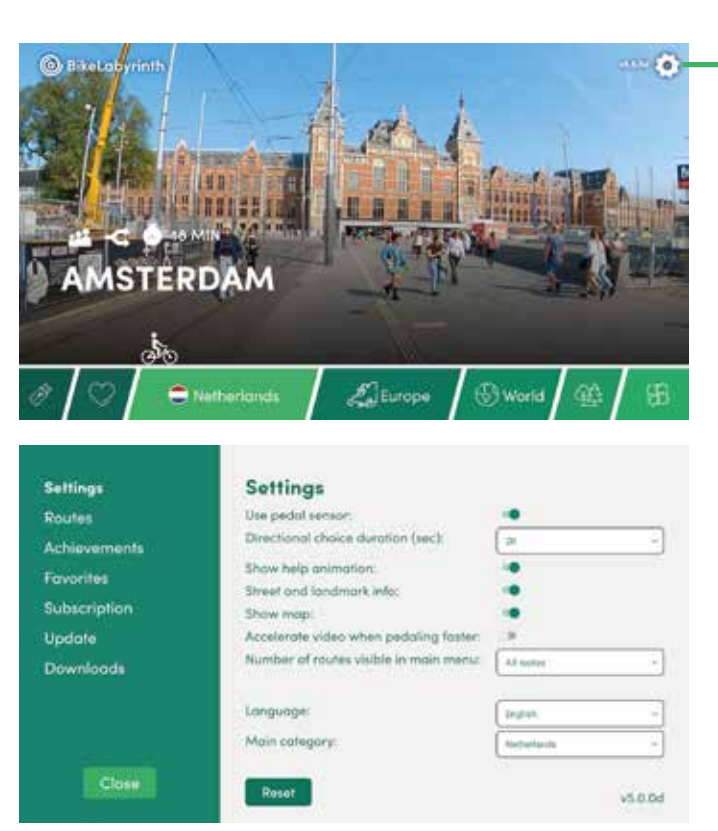

Click on the gear icon at the top right of the screen to go to the settings.

Use the menu on the left-hand side to navigate through S*ettings, Routes, Achievements, Favorites, Subscription* and *Update*. Click on *Close* to return to the menu with all the bike routes.

#### **Routes**

Under routes you can see an overview of all routes. You can switch these routes on or off. The routes you enable are visible on the route bar in the main menu.

#### **Achievements**

Check how often and how long people have been cycling and what their ten most popular routes are. Click on *Clear* to delete the data.

#### **Favorites**

You can set twelve favorite routes. These will appear at the beginning of the selection bar (see the heart icon). These are also the routes that can be used to play the two games.

#### **Subscription**

Here you'll find information about the duration of your subscription. As long as you have a subscription you can use all 700+ routes available on Bike Labyrinth.

#### **Update**

Under Updates you can connect your Bike Labyrinth to the internet and download and install the latest software updates. This way the system will always be up to date.

#### **Downloading**

With a subscription you can download new routes that we release four times a year. This way there will always be new routes to discover.